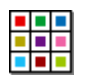

**Εγκατάσταση Συμβολογράφου**

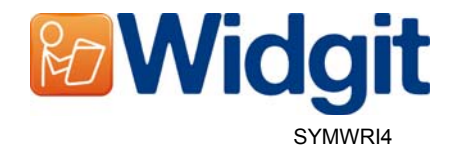

## **Πριν την Εγκατάσταση**

### **Σιγουρευτείτε ότι είστε στον υπολογιστή σας με δικαίωμα διαχειριστή (administrator)**

Πρέπει να έχετε δικαιώματα διαχειριστή για να εγκαταστήσετε ένα νέο λογισμικό. Συνήθως στον προσωπικό υπολογιστή στο σπίτι οι χρήστες είναι προκαθορισμένα διαχειριστές, αλλά σε ένα δίκτυο σχολείου αυτό πιθανόν να πρέπει να ελεγχθεί από τον υπεύθυνο της τεχνολογίας.

### **Εγκατάσταση του .NET Framework 3.5**

Η εφαρμογή Microsoft .NET framework έκδοση 3.5 πρέπει να εγκατασταθεί πριν το Επικοινωνώ: Συμβολογράφος. Η εφαρμογή αυτή βρίσκεται και στον ψηφιακό δίσκο. Αν δεν υπάρχει στον υπολογιστή σας ήδη, ο οδηγός εγκατάστασης του Επικοινωνώ: Συμβολογράφος θα σας υποδείξει να τρέξετε πρώτα τον NET. Framework 3.5. πριν συνεχίσει την εγκατάσταση του λογισμικού.

# **Εγκατάσταση**

Ξεκινήστε τον υπολογιστή σας με δικαιώματα Διαχειριστή (Administrator) και τοποθετήστε στον οδηγό τον ψηφιακό δίσκο (CD) του Συμβολογράφου. Η εγκατάσταση θα αρχίσει αυτόματα. Αν δεν αρχίσει, ανοίξτε τα περιεχόμενα του δίσκου και πατήστε στο αρχείο 'Autorun.exe', το οποίο βρίσκεται στο φάκελο 'Autorun'.

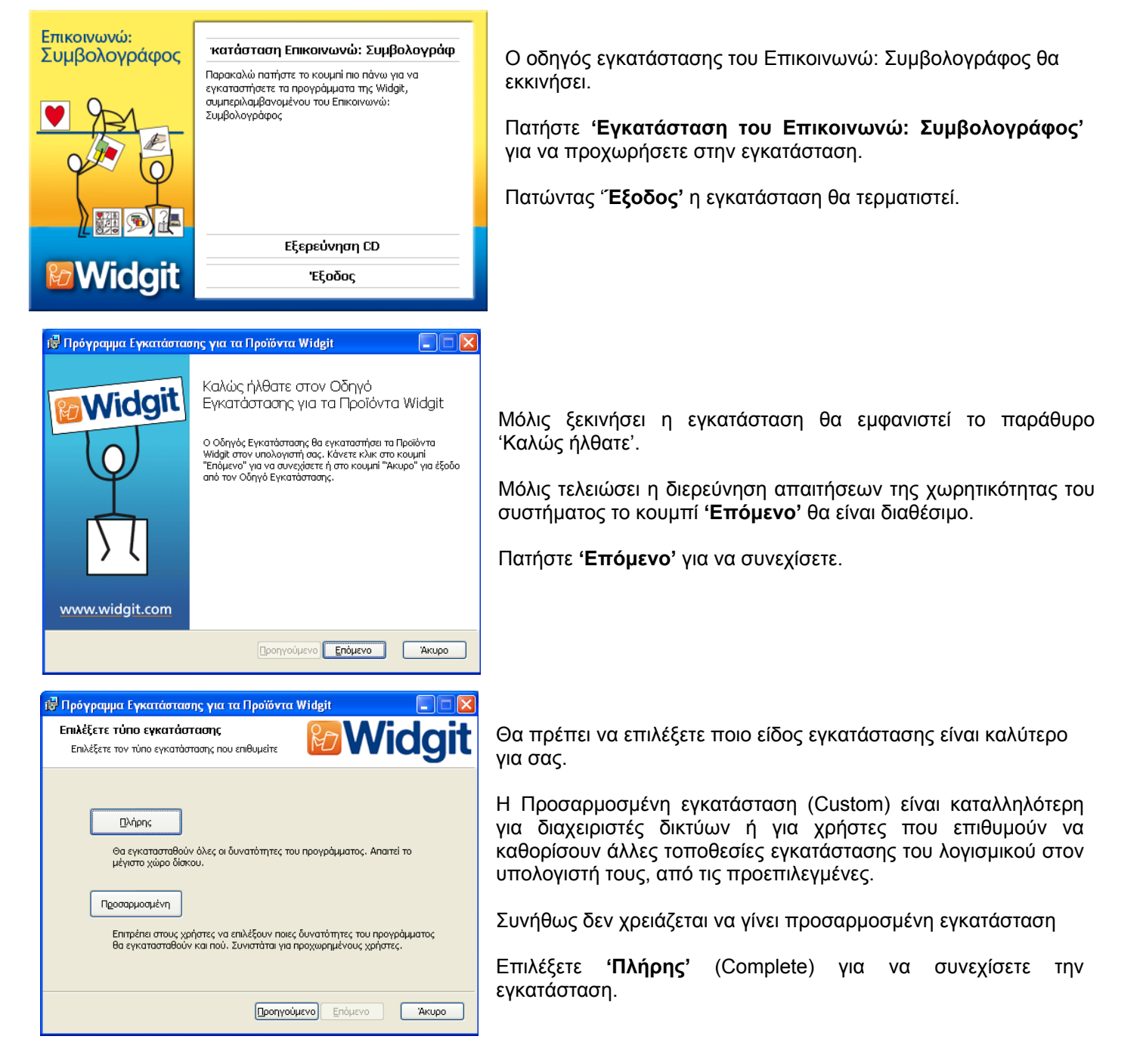

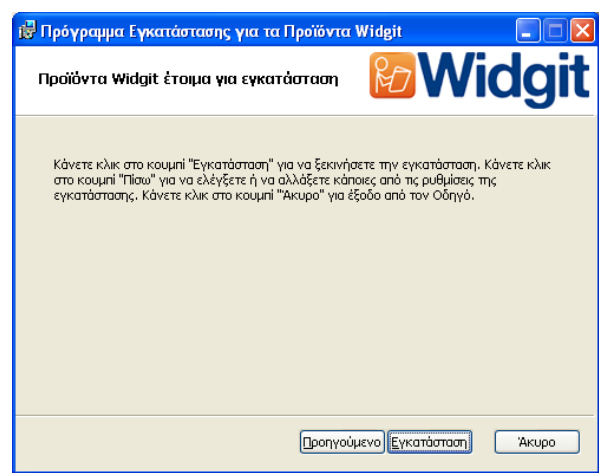

Η εγκατάσταση είναι έτοιμη να αρχίσει. Πατήστε '**Εγκατάσταση**' για να συνεχίσετε.

Μπορεί να χρειαστεί λίγος χρόνος για να εγκατασταθούν τα αρχεία.

Πριν την ολοκλήρωση της εγκατάστασης μπορεί να εμφανιστεί ο οδηγός ενεργοποίησης των εφαρμογών Σειρά Επικοινωνώ της Widgit. Σε αυτό το σημείο θα χρειαστείτε τον κωδικό ενεργοποίησης που έχετε πάρει με την αγορά του προϊόντος. Για βοήθεια στο θέμα αυτό αναφερθείτε στο έντυπο 'Ενεργοποίηση του Συμβολογράφου'.

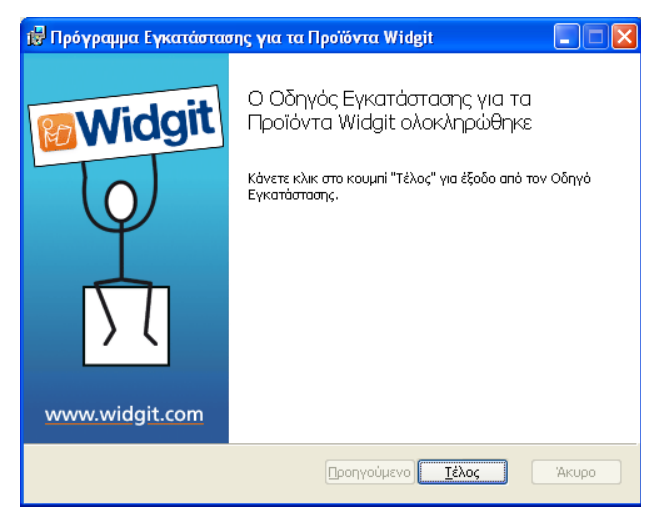

Μόλις ολοκληρωθεί η εγκατάσταση της εφαρμογής Επικοινωνώ: Συμβολογράφος, πατήστε '**Τέλος**' για να ολοκληρωθεί η διαδικασία.

### **Πρόσθετη Λειτουργία Εκφώνησης**

Αν έχετε εγκαταστήσει την ολοκληρωμένη έκδοση του λογισμικού Επικοινωνώ: Συμβολογράφος, θα εγκατασταθεί στη συνέχεια η Πρόσθετη Λειτουργία Εκφώνησης. Με αυτό τον τρόπο θα έχετε υψηλής ποιότητας συνθετικές φωνές SAPI 5 οι οποίες χρησιμοποιούνται στο λογισμικό.

**Σημείωση: Αν έχετε εγκαταστήσει τη δοκιμαστική έκδοση του λογισμικού Επικοινωνώ: Συμβολογράφος, οι φωνές που χρησιμοποιούνται δεν είναι αντιπροσωπευτικές της ολοκληρωμένης έκδοσης (και ούτε υπάρχουν για όλες τις γλώσσες).** 

#### **Περισσότερες πληροφορίες**

Επισκεφθείτε την ιστοσελίδα http://www.mkprosopsis.com/Software/symwriter.htm Ή επικοινωνήστε στο support@mkprosopsis.com **Τηλέφωνο**: +357 99631773